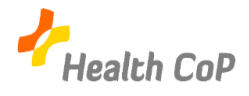

## Découverte des outils numériques

Pour vous familiariser à l'utilisation des nouveaux outils que nous allons utiliser pour vous permettre de communiquer à distance, nous vous proposons de réaliser ensemble ces différentes activités :

- 1. Rendons-nous sur le drive
	- a. Allez dans votre boite mail rechercher la fiche outil « Aller sur le Drive de (
	- b. Cliquez sur le lien qui y figure
- 2. Complétons le listing des membres
	- a. Connectez-vous à Google
	- b. Un fichier "Listing" a été créé, ouvrez-le et indiquez-y vos coordonnées.
- 3. Nous allons maintenant télécharger une vidéo N'hésitez pas à vous aider de la fiche outil présente sur le Drive
- 4. Ajoutons cette vidéo sur le drive
- 5. Et si la vidéo n'est pas au bon format ? Fiche-outil : changer le format d'une vidéo
- 6. Discutons à distance ! Fiche-outil : vidéoconférence

7. Préparons-nous pour la suite : Google Docs…

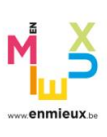

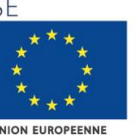

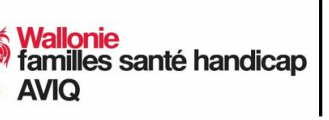

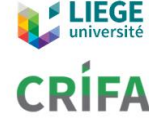

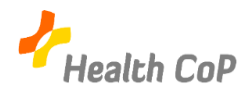

## Tâches à réaliser à distance

Pour le …………………………………..

- 1) Choisir une vidéo qui pourrait intéresser les autres membres de la CoP
- 2) La télécharger
- 3) La mettre dans le Drive pour que les autres puissent la télécharger

Mon Drive > Health CoP Lactation > Fichiers > Exercices outils > Vidéos  $\star$  43

4) Compléter le document partagé « Liste des vidéos »

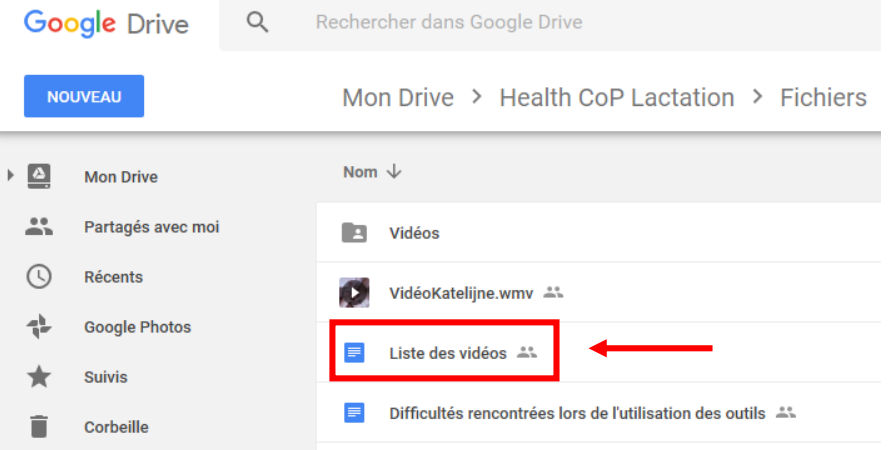

5) Partager les difficultés rencontrées dans le document portant ce nom

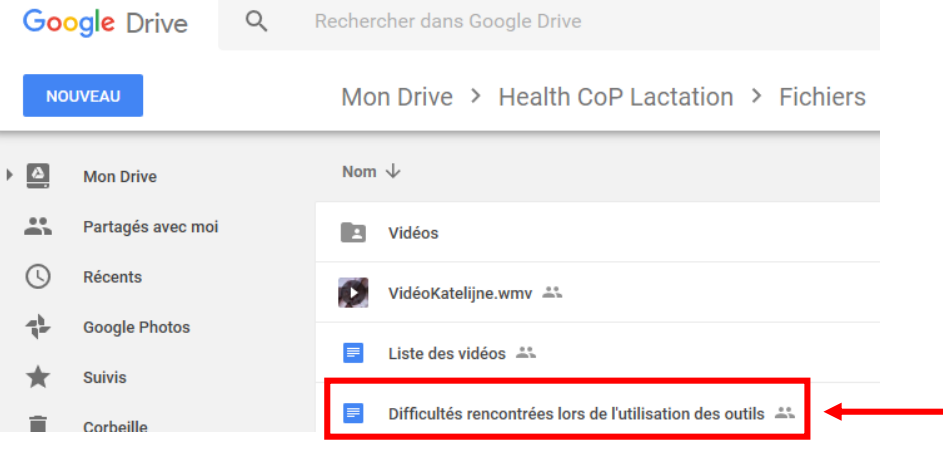

Pour le ……………………… à ………………… h

Rendez-vous sur :

<https://meet.jit.si/ExempleHealthCoP>

Réunion à distance pour partager ce qui a été fait depuis la réunion d'aujourd'hui et préparer l'ordre du jour de la suivante.

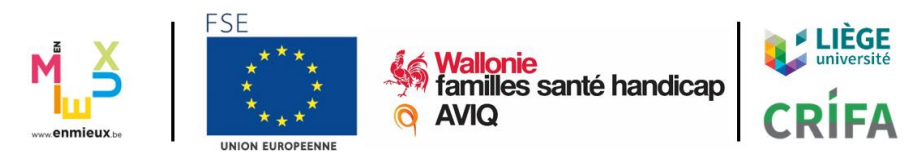